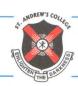

# ST. ANDREW'S COLLEGE OF ARTS, SCIENCE & COMMERCE ACCREDITED - 'A' GRADE BY NAAC

St. Dominic Road, Bandra (W), Mumbai - 400 050. Tel.: 2642 8684 / 2640 1657 • Fax : 2655 6006 E-mail : principal.st.andrews@gmail.com / standrewscollege1@yahoo.co.in • Web.: www.standrewscollege.ac.in

#### Degree Notice No. 23

Students of S.Y. /T.Y BCOM/BA/B.M.S./ B.A.M.M.C. /B.Sc.IT/B.A.F/B.B.I/B.SCH.S who have secured admission in this academic year 2022-23 should fill up the University Online registration form available on https://mumoa.digitaluniversity.ac/ by 28.08.2022.

Instruction Video & PPT of the process is available on

# https://www.youtube.com/watch?v=qnuEEzPIcdI

Students of SY/TY 2022-23 batch have to mandatory fill up this University Registration Form to avoid cancellation of admission.

20.08.2022

Dr. (Ms). M. B. Fernandes

Principal

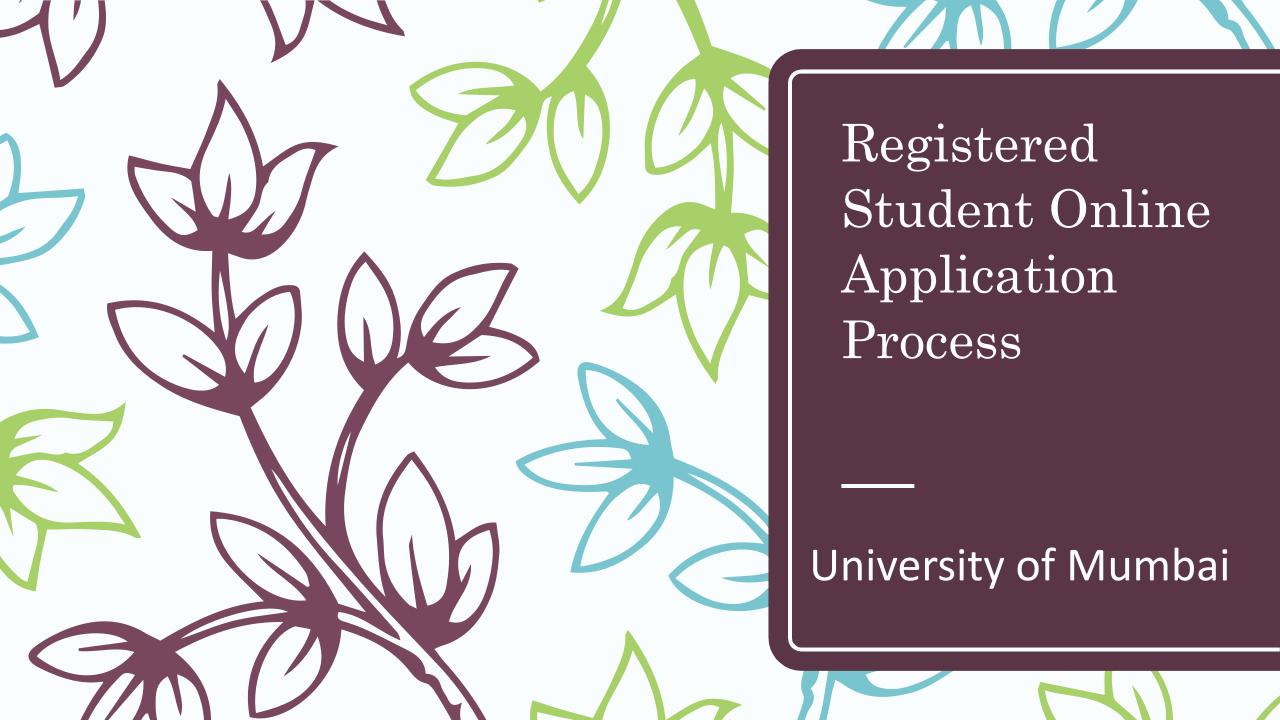

# Online Application for Registered Students

- ☐ Registered Student Means Who?
  - Students who have already registered with University of Mumbai previously.
  - Students who have 16 digit PRN of University of Mumbai.
- Who can apply ?
  - Students who wants to take admission from First Year to Second Year OR Second Year to Third Year OR Third Year to Final Year can apply. (For example: From F.Y. B.Com. To S.Y. B.Com. OR S.Y. B.Com. To T.Y. B.Com. Programme.)
  - Students who wants to take admission from UG to Master Programme. (For example: From B.A. To M.A. OR B.Com. To M.Com. OR B.Sc. To M.Sc. Programme.)
  - Students who wants to change their Programme or Faculty using "Admission to Another Programme" link.

(For example: From B.Com. To F.Y. B.A. OR B.Sc. To F.Y. B.Com. OR B.Sc. To F.Y. B.A. Programme.)

# Click on http://mum.digitaluniversity.ac/

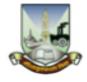

# University of Mumbai

M.G.Road, Fort, Mumbai-400032,

Maharashtra(India)

Click Here For M i University Pre Admission online Registration 2020-21

Click Here for Application Click Here To View Online Registration Process Video

Chat Support For FAQ

Application Form Management for College

Go to Mumbai University Portal ( मुंबई विद्यापीठाच्या डिजीटल युनिव्हर्सिटी प्रणाली वर जाण्यासाठी येथे क्लिक करा. )

LOGIN

**SCHEDULE** 

ONLINE HELP

I am a New Admission seeker in this University. ह्या विद्यापीठात मी पहिल्यांदाच प्रवेश घेत आहे.

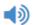

3 Students NOT HAVING 16 Digit PRN have TO click ON "Register" button below. AFTER successful registration, LOG ON WITH registered username AND password.
१६ अंकी PRN नसलेल्या विद्यार्थ्यांनी "रजिस्टर" "Register" बटनवर क्लिक करावे." यशस्वीरीत्या नोंदणी झाल्यावर युझरनेम व पासवर्ड टाकून लॉगीन करावे. Use Chat Support for any query by clicking 'Online Help' Link given above OR Call on Helpline Number: 020-66834821 Call Center will be open during 10 am. to 6 pm.

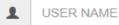

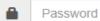

Forgot Username/ Password ? | Validate Registration

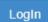

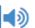

Register

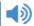

Already Student of this University मी ह्या विद्यापीठाचा विद्यार्थी असून माझ्याकडे १६ अंकी PRN नंबर आहे.

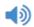

1 Use USERNAME as 164XXXXXXXX OR OAXXXXXXX OR your 16 digit PRN provided at the time of FIRST Admission. If the applicant DO NOT remember User Name, use "Forgot Username /Password" link to retrieve the same. पहिल्या प्रवेशाच्या वेळी जो USERNAME मिळालेला असेल तो लॉगीन साठी वापरावा. जसे 164XXXXXXXX OR OAXXXXXXXX OR 16 अंकी PRN इत्यादी. USERNAME आठवत नसल्यास "Forgot Password" लिंकचा वापर करावा.

☐ I have my 16 digit enrollment number/PRN.

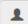

USER NAME/ PRN

Student have to entered the password on next screen. The password is your 'Date of Birth' and format is 'yymmdd'

For Eg, Your Birth date is '04th Nov 1979', You have entered the password as '791104'

Note: If the password does not match and you are not able to login, please contact your college to get the system entered 'Date of Birth' else click on

Note: If the password does not match and you are not able to login, please contact your college to get the system entered 'Date of Birth'.

# Already Student of this University मी ह्या विद्यापीठाचा विद्यार्थी असून माझ्याकडे १६ अंकी PRN नृंबर आहे.

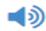

1 Use USERNAME as 164XXXXXXXXX OR OAXXXXXXXX OR your 16 digit PRN provided at the time of FIRST Admission. If the applicant DO NOT remember User Name, use "Forgot Username /Password" link to retrieve the same. पहिल्या प्रवेशाच्या वेळी जो USERNAME मिळालेला असेल तो लॉगीन साठी वापरावा. जसे 164XXXXXXXXX OR OAXXXXXXXXX OR 16 अंकी PRN इत्यादी. USERNAME आठवत नसल्यास "Forgot Password" लिंकचा वापर करावा.

□ I have my 16 digit enrollment number/PRN.

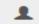

USER NAME/ PRN

Student have to entered the password on next screen. The password is your 'Date of Birth' and format is 'yymmdd'

For Eg, Your Birth date is '04th Nov 1979', You have entered the password as '791104'

Note: If the password does not match and you are not able to login, please contact your college to get the system entered 'Date of Birth' else click on forget password link if you do not able to contact college.

Forgot Username/ Password

Proceed

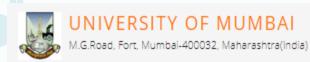

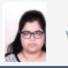

VRATIKA

DASHBOARD

ONLINE HELP

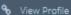

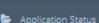

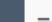

■ Welcome VRATIKA! (PRN - 2019016402177654)

1 Please check your profile details once again by clicking on each section before you click on "Profile Confirmation and Apply Online" button on succeeding screens. You will not be able to modify any part of profile (Profile will be locked) once you have applied. प्रोफाईल कन्फर्मेशन आणि अप्लाय ऑनलाईन" बटनवर क्लिक करण्यापूर्वी आपले संपूर्ण प्रोफाईल (वैयक्तिक, आरक्षण, शैक्षणिक, संपर्क इ.) पुन्हा तपासून पहा. एकदा ऑनलाईन अर्ज केल्यावर प्रोफाईल मध्ये कुठलाही बदल करता येत नाही.

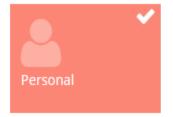

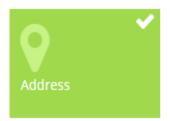

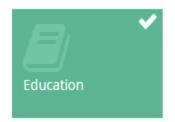

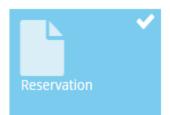

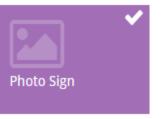

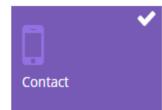

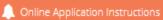

- 1. You can apply online only after the completion and confirmation of Profile.
- १. प्रोफाईल पूर्ण भरून स्वीकृत केल्यावरच ऑनलाईन अर्ज करता येईल.
- 2. You can apply for multiple programs in multiple colleges through single login.
- २. एका लॉगीन मधन तम्ही अनेक अभ्यासकेंद्रात अनेक अभ्यासक्रमास अर्ज करू शकता.
- 3. While applying, if any qualification details are missing, then it may be filled from the Last Qualification screen, even after profile confirmation. ३. जर एखादी शैक्षणिक माहिती भरावयाची राहिली असल्यास, प्रोफाईल निश्चित झाल्यावरदेखील तुम्ही "शेवटची पात्रता परीक्षा" निवडावयाच्या पानावर भरू शकता.
- 4. Please be careful while applying, once admission gets confirmed in one college then you cannot seek admission in another college in same
- ४. अर्ज करताना काळजी घ्या. एकदा अभ्यासकेंद्राने प्रवेश निश्चित केल्यावर दुसऱ्या अभ्यासकेंद्रात त्याच अभ्यासक्रमासाठी प्रवेश घेता येत नाही.

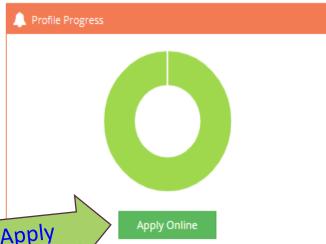

Click Here for Apply

# To Apply from First Year to Second Year OR from Second Year to Third Year

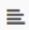

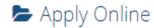

This link shall be used only when you are seeking admission in higher Course part/ term of the same Course (i.e. from First Year BA – 1st semester to Second Year BA – 1st semester). Please make sure you want to do the same.

B.Com. (F.M.)(with Credits) - Regular - Rev16 - S.Y.B.Com. (F.M.) Sem III

Apply

# Click Here for Apply

| Previ | ous ' | Term | Result | Details |
|-------|-------|------|--------|---------|

B.Com. (F.M.)(with Credits)-Regular-Rev16

| Part - Term               | Part Result     | Term Result     |  |  |
|---------------------------|-----------------|-----------------|--|--|
| Sem I F.Y. B.Com. (F.M.)  | 'Not Avaialble' | 'PASS'          |  |  |
| Sem II F.Y. B.Com. (F.M.) | 'Not Avaialble' | 'Not Avaialble' |  |  |

Use this link ONLY WHEN Applicant wishes to APPLY to a NEW Academic Programme, either under the EXISTING Faculty/College OR ANOTHER Faculty/College.

For example: 1. Applicant has completed BA and wishes to apply for MA / MBA and such other cases within Eligibility Criterion. OR 2. Applicant is studying in BCOM and wishes to apply for B.A.LL.B. by discontinuing BCOM and such other cases within Eligibility Criterion.

☐ I am willingly taking admission into another programme and my prior admission is to be cancelled. I, hereby, declare that I am solely responsible for my decision to get admission into other programme. At any stage, I should not hold the institution responsible for this.

Admission to Another Programme

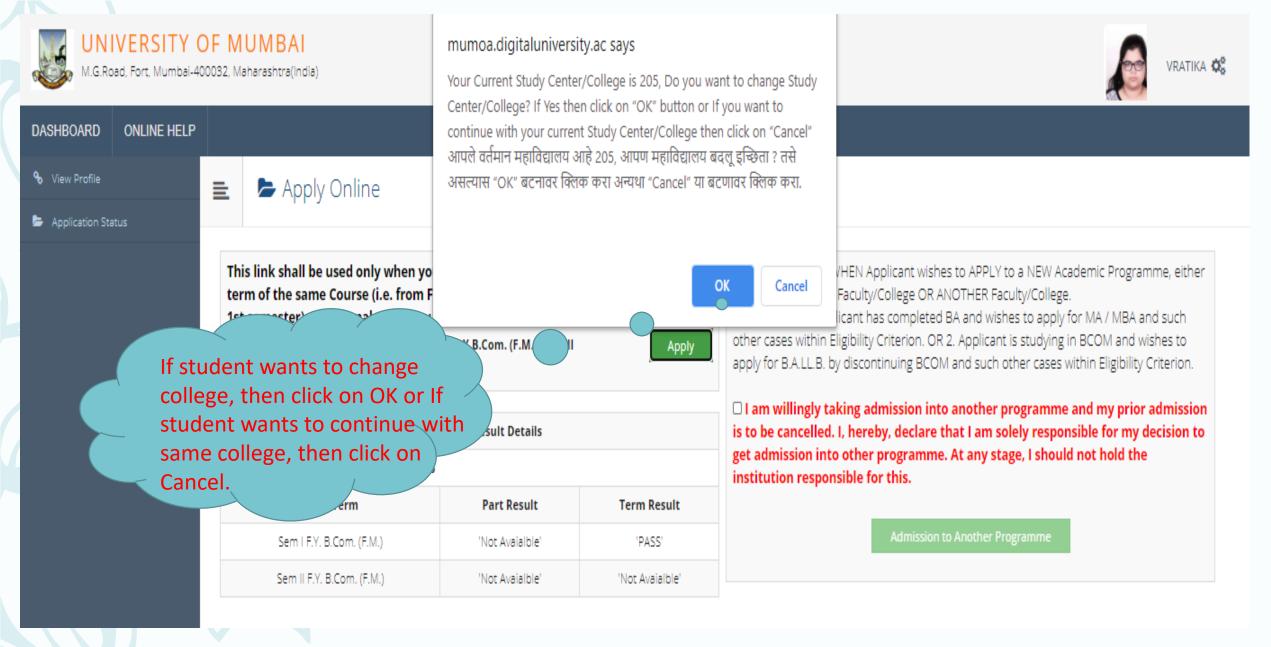

**Note:** If student wants to Change the College then Online Transfer Certificate from Current College is Mandatory to Confirm Admission in Other College.

# After clicking on OK button, Select the College to be Transfer.

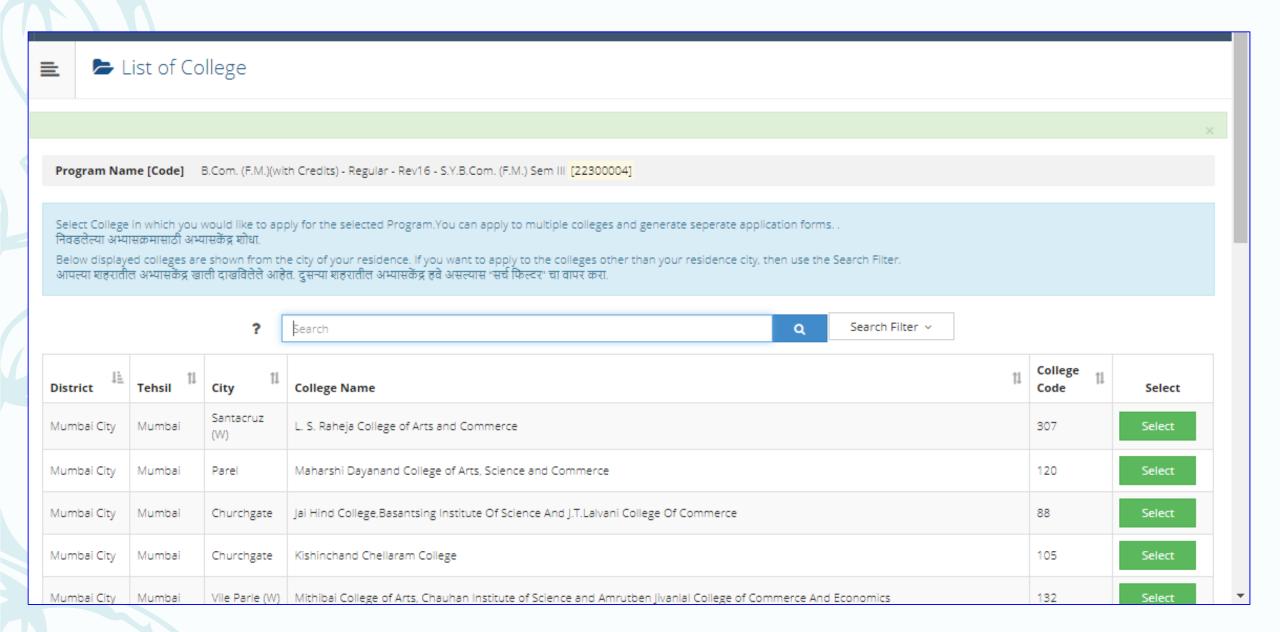

# Please select Course Details:

| 🖿 🗁 Course Selection / विषय व शिकण्याचे माध्यम निवडा.                                                                                                    |
|----------------------------------------------------------------------------------------------------|
| Program Name [Code] B.Com. (F.M.)(with Credits) - Regular - Rev16 - S.Y.B.Com. (F.M.) Sem III  College Name [Code] Shri Narsee Monjee College of Commerce and Economics 205                                                                                                    |
| Medium of Instruction O Marathi  English                                                                                                    |
| Minimum 7 Course(s) & Maximum 7 Course(s) should be Selected                                                                                                    |
| Ability Enhancement Courses Minimum: 2 [If Applicable]  Ability Enhancement Compulsory Course A  Select Minimum: 1 [If Applicable]  [ UFMFSIII.6 ] Business Law I  Ability Enhancement Compulsory Course B  Select Minimum: 1 Maximum: 1 [If Applicable]  [ UFMFSIII.7.1 ] Foundation Course in Financial Markets FC III- Money Market  [ UFMFSIII.7.2 ] Foundation Course-Contemporary Issues - III  [ UFMFSIII.7.3 ] Foundation course in NSS III  [ UFMFSIII.7.4 ] Foundation Course in NCC III  [ UFMFSIII.7.5 ] Foundation Course in Physical Education III |
| Core Courses Minimum:2 Maximum: 2 [If Applicable]                                                                                                    |

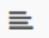

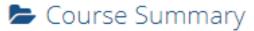

Courses saved successfully!

Program Name [Code] B.Com. (F.M.)(with Credits) - Regular - Rev16 - S.Y.B.Com. (F.M.) Sem III [22300004]

College Name [Code] Shri Narsee Monjee College of Commerce and Economics 205

#### Sem III

| Discipline Related Elactive Courses     | UFMFSIII.1 - Debt Markets I                 |
|-----------------------------------------|---------------------------------------------|
| Discipline Related Elactive Courses     | UFMFSIII.3 - Commodities Markets            |
| Discipline Related Elactive Courses     | UFMFSIII.5 - Treasury Management            |
| Core Courses                            | UFMFSIII.8 - Management Accounting          |
| Core Courses                            | UFMFSIII.9 - Computer Skills II             |
| Ability Enhancement Compulsory Course A | UFMFSIII.6 - Business Law I                 |
| Ability Enhancement Compulsory Course B | UFMFSIII.7.4 - Foundation Course in NCC III |

#### Sem IV

Add Next Term Course

Select Course
Details of
Next Term

Proceed

Courses saved successfully!

Program Name [Code] B.Com. (F.M.)(with Credits) - Regular - Rev16 - S.Y.B.Com. (F.M.) Sem III [22300004]

College Name [Code] Shri Narsee Monjee College of Commerce and Economics 205

#### Sem III

| Discipline Related Elactive Courses     | UFMFSIII.1 - Debt Markets I                 |
|-----------------------------------------|---------------------------------------------|
| Discipline Related Elactive Courses     | UFMFSIII.3 - Commodities Markets            |
| Discipline Related Elactive Courses     | UFMFSIII.5 - Treasury Management            |
| Core Courses                            | UFMFSIII.8 - Management Accounting          |
| Core Courses                            | UFMFSIII.9 - Computer Skills II             |
| Ability Enhancement Compulsory Course A | UFMFSIII.6 - Business Law I                 |
| Ability Enhancement Compulsory Course B | UFMFSIII.7.4 - Foundation Course in NCC III |

#### Sem IV

| Discipline Related Elactive Courses     | UFMFSIV.1 - Debt Markets II         |
|-----------------------------------------|-------------------------------------|
| Discipline Related Elactive Courses     | UFMFSIV.2 - Equity Markets II       |
| Discipline Related Elactive Courses     | UFMFSIV.3 - Commodities Derivatives |
| Core Courses                            | UFMFSIV.8 - Corporate Finance       |
| Core Courses                            | UFMFSIV.9 - Business Economics II   |
| Ability Enhancement Compulsory Course A | UFMFSIV.6 - P                       |
| Ability Enhancement Compulsory Course B | Click on                            |

Click on Proceed button

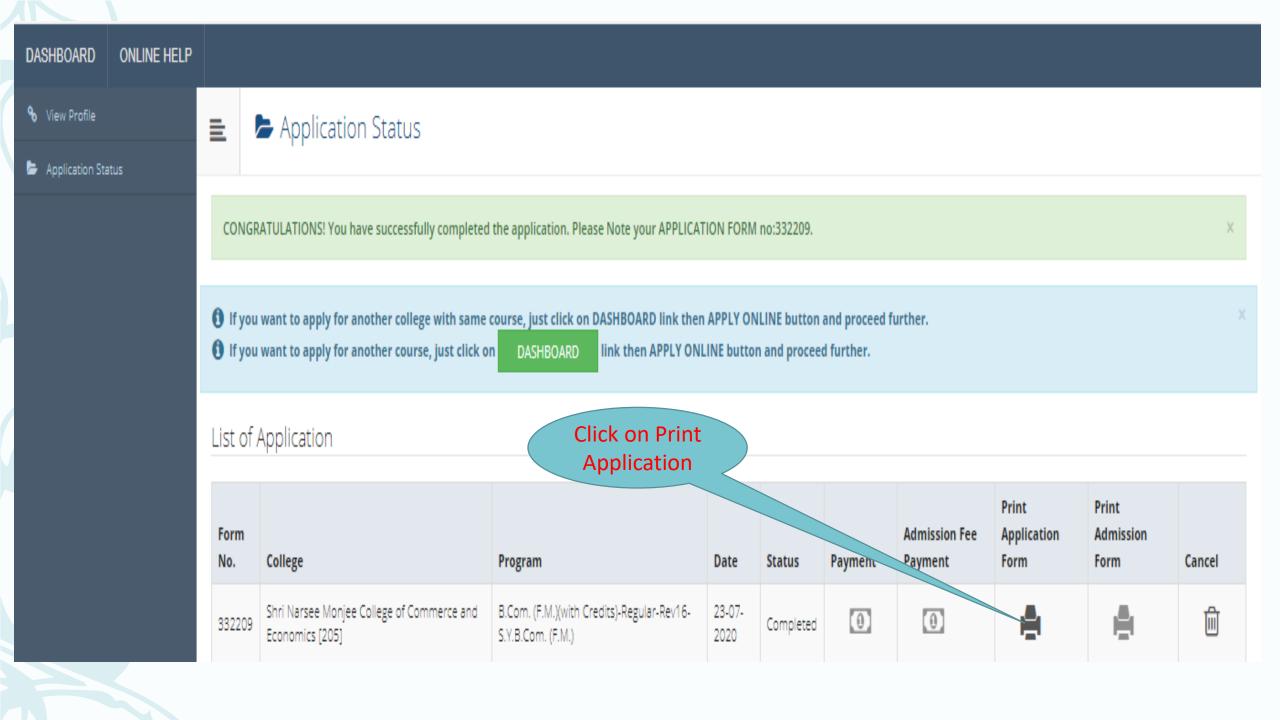

**Note:** If Student founds any discrepancy in College or Course or Programme Selection, then he can cancel the Application and Apply again.

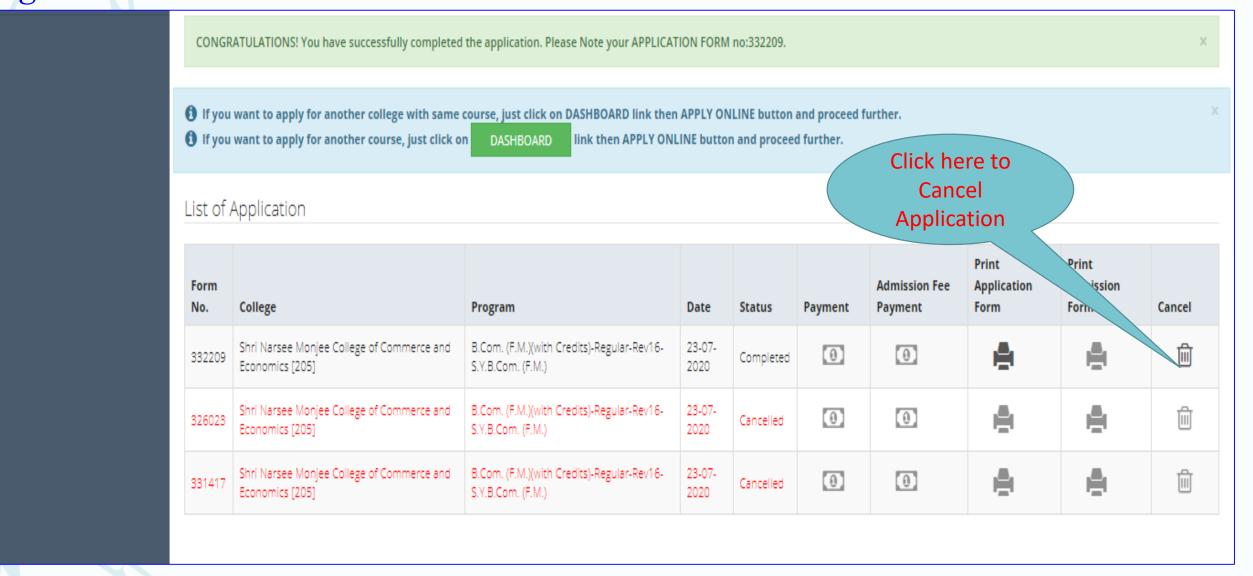

# Application Flow for UG to PG OR Change in Programme or Faculty using "Admission to Another Programme" link

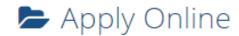

This link shall be used only when you are seeking admission in higher Course part/ term of the same Course (i.e. from First Year BA - 1st semester to Second Year BA - 1st semester). Please make sure you want to do the same.

B.Com. (F.M.)(with Credits) - Regular - Rev16 - S.Y.B.Com. (F.M.) Sem III

Apply

#### **Previous Term Result Details**

B.Com. (F.M.)(with Credits)-Regular-Rev16

| Part - Term               | Part Result     | Term Result     |  |  |
|---------------------------|-----------------|-----------------|--|--|
| Sem I F.Y. B.Com. (F.M.)  | 'Not Avaialble' | 'PASS'          |  |  |
| Sem II F.Y. B.Com. (F.M.) | 'Not Avaialble' | 'Not Avaialble' |  |  |

Use this link ONLY WHEN Applicant wishes to APPLY to a NEW Academic Programme, either under the EXISTING Faculty/College OR ANOTHER Faculty/College.

For example: 1. Applicant has completed BA and wishes to apply for MA / MBA and such other cases within Eligibility Criterion. OR 2. Applicant is studying in BCOM and wishes to apply for B.A.LL.B. by discontinuing BCOM and such other cases within Eligibility Criterion.

✓ I am willingly taking admission into another programme and my prior admission is to be cancelled. I, hereby, declare that I am solely responsible for my decision to get admission into other programme. At any stage, I should not hold the institution responsible for this.

Admission to Another Programme

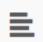

# Apply Online

? m.sd Q

| Program 1 | Program Name (Faculty/College)                                                                                                    | ŢĒ | Application/Payment dates                                                             | Apply |
|-----------|----------------------------------------------------------------------------------------------------|----|---------------------------------------------------------------------------------------|-------|
|           | M.Sc. Bioanalytical Science (Integrated)(with Credits) -<br>Regular - Rev16 - F.Y. M.Sc. Bioanalytical Sciences<br>(Integrated) Part I Sem I<br>(Faculty of Science) |    | Application Dates<br>Start Date: 17/07/2020 00:05:00<br>End Date: 17/08/2020 23:59:00 | Apply |

Previous 1 Next

Search Required Programme and Click on Apply

Showing 1 to 1 of 1 entries (filtered from 78 total entries)

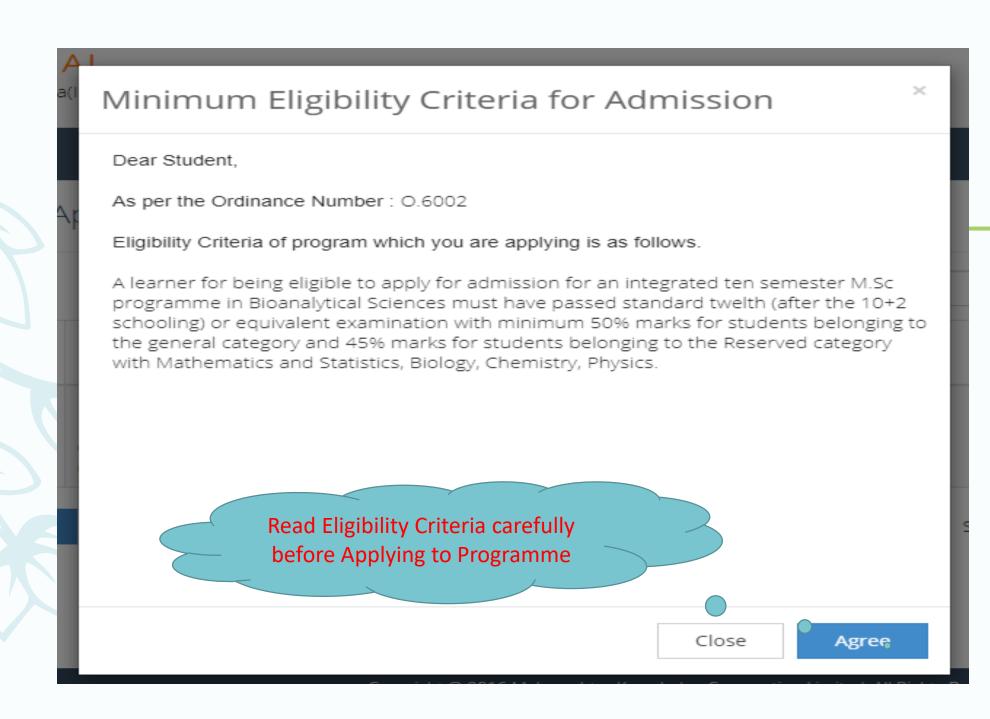

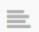

# 🖢 Last Qualifying Exam / शेवटची पात्रता परीक्षा निवडा.

Program Name [Code] M.Sc. Bioanalytical Science (Integrated)(with Credits) - Regular - Rev16 - F.Y. M.Sc. Bioanalytical Sciences (Integrated) Part I Sem I [null]

+Add Qualification

|   | Qualification                  | Passing Date | Board/University                     | Marks | Out of | CGPA | Percentage |
|---|--------------------------------|--------------|--------------------------------------|-------|--------|------|------------|
| C | SSC/Std 10th                   | June 2017    | CENTRAL BOARD OF SECONDARY EDUCATION | 475   | 500    | -    |            |
| C | HSC/Std 12th [12Th (Commerce)] | May 2019     | CENTRAL BOARD OF SECONDARY EDUCATION | 480   | 500    | _    |            |

#### Preferences

Student can add
Previous
Qualification

- ☐ Want to apply for In-House Seat?
- [Tick / Select the Check-box, if YES]
- ☐ Want to apply for Minority Seat?
- [Tick / Select the Check-box, if YES]

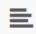

# Education Details

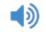

#### **1** Click on Qualifications to fill details.

| Qualification   | Board/University | Faculty/College Name    | Passing Date | Marks/Out of | CGPA | Edit       | Delete |
|-----------------|------------------|-------------------------|--------------|--------------|------|------------|--------|
| SSC/Std 10th    |                  |                         |              |              |      |            |        |
| SSC/Std 10th    |                  |                         | June 2017    | 475 / 500    | -    | <b>SAN</b> | 0      |
| HSC/Std 12th    |                  |                         |              |              |      |            |        |
| HSC/Std 12th    |                  |                         | May 2019     | 480 / 500    | -    |            | 0      |
| Add Certificate | e                | Student can add         | d            |              |      |            |        |
| Add Diploma     |                  | Previous  Qualification |              |              |      |            |        |
| Add Graduate    | /Post Graduate   | Qualification           |              |              |      |            |        |

Proceed

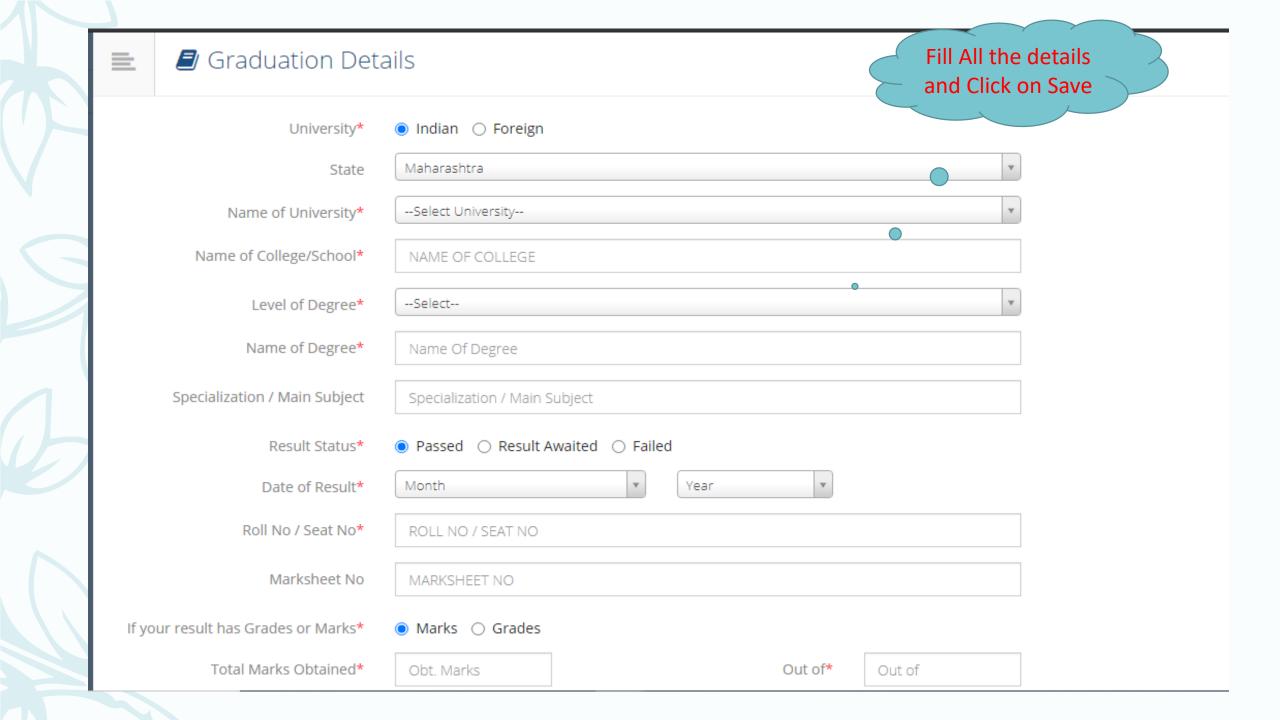

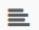

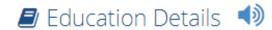

Degree Qualification saved successfully!

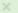

#### **1** Click on Qualifications to fill details.

| Qualification              | Board/University     | Faculty/College Name | Passing Date | Marks/Out of | CGPA | Edit     | Delete |  |  |
|----------------------------|----------------------|----------------------|--------------|--------------|------|----------|--------|--|--|
| SSC/Std 10th               |                      |                      |              |              |      |          |        |  |  |
| SSC/Std 10th               |                      |                      | June 2017    | 475 / 500    | -    | <b>S</b> | 0      |  |  |
| HSC/Std 12th               |                      |                      |              |              |      |          |        |  |  |
| HSC/Std 12th               |                      |                      | May 2019     | 480 / 500    | -    | <b>S</b> | 0      |  |  |
| Add Certificate            |                      |                      |              |              |      |          |        |  |  |
| Add Diploma                |                      |                      |              |              |      |          |        |  |  |
| Add Graduate/Post Graduate |                      |                      |              |              |      |          |        |  |  |
| B.Sc.                      | University of Mumbai | SATHAYE COLLEGE      | Awaited      |              | -    | <b>A</b> | Û      |  |  |

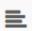

# 🖿 Last Qualifying Exam / शेवटची पात्रता परीक्षा निवडा.

Program Name [Code] M.Sc. Bioanalytical Science (Integrated)(with Credits) - Regular - Rev16 - F.Y. M.Sc. Bioanalytical Sciences (Integrated) Part I Sem I [null]

+Add Qualification

|   | Qualification                  | Passing Date | Board/University                     | Marks | Out of | CGPA | Percentage |
|---|--------------------------------|--------------|--------------------------------------|-------|--------|------|------------|
| 0 | SSC/Std 10th                   | June 2017    | CENTRAL BOARD OF SECONDARY EDUCATION | 475   | 500    | -    |            |
| 0 | HSC/Std 12th [12Th (Commerce)] | May 2019     | CENTRAL BOARD OF SECONDARY EDUCATION | 480   | 500    | -    |            |
| • | Degree : B.Sc.                 | Awaited      | University of Mumbai                 |       |        |      |            |

#### Preferences

- ☐ Want to apply for In-House Seat?
- [Tick / Select the Check-box, if YES]
- ☐ Want to apply for Minority Seat?
- [Tick / Select the Check-box, if YES]

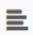

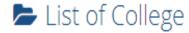

Last Qualification saved successfully!

X

Program Name [Code] M.Sc. Bioanalytical Science (Integrated)(with Credits) - Regular - Rev16 - F.Y. M.Sc. Bioanalytical Sciences (Integrated) Part I Sem I [null]

Select College in which you would like to apply for the selected Program. You can apply to multiple colleges and generate seperate application forms. . निवडलेल्या अभ्यासक्रमासाठी अभ्यासकेंद्र शोधा.

Below displayed colleges are shown from the city of your residence. If you want to apply to the colleges other than your residence city, then use the Search Filter. आपल्या शहरातील अभ्यासकेंद्र खाली दाखविलेले आहेत. दुसऱ्या शहरातील अभ्यासकेंद्र हवे असल्यास "सर्च फिल्टर" चा वापर करा.

7

Search Q S

Search Filter 🗸

| District ↓≟ | Tehsil ↑↓ | City ↑↓ | College Name                                   | College Code ↑↓ | Select |
|-------------|-----------|---------|------------------------------------------------|-----------------|--------|
| Mumbai City | Mumbai    | Mumbai  | S.I.E.S. College of Arts, Science and Commerce | 183             | Select |

Previous 1 Nex

Showing 1 to 1 of 1 entries

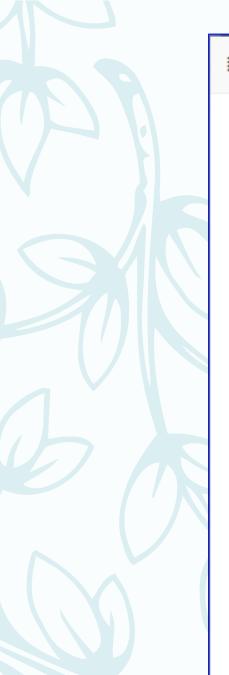

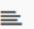

### ► Course Selection / विषय व शिकण्याचे माध्यम निवडा.

Program Name [Code] M.Sc. Bioanalytical Science (Integrated)(with Credits) - Regular - Rev16 - F.Y. M.Sc. Bioanalytical Sciences (Integrated) Part I Sem I College Name [Code] S.I.E.S. College of Arts, Science and Commerce 183

Medium of Instruction

Minimum 10 Course(s) & Maximum 10 Course(s) should be Selected

#### Compulsory Group Minimum: 10 Maximum: 10 [If Applicable]

- ✓ [ PSIBN101 ] Foundation Course I
- ✓ [ PSIBN102 ] Biological Sciences I
- ✓ [ PSIBN103 ] Biological Sciences II
- ✓ [ PSIBN104 ] Chemical Sciences I
- ✓ [ PSIBN105 ] Chemical Sciences II
- ☑ [ PSIBN106 ] Computational Sciences I
- PSIBN107 | Computational Sciences II
- ☑ [ PSIBNP101 ] Biological Sciences Practical
- ✓ [ PSIBNP102 ] Chemical Sciences Practical
- ✓ [ PSIBNP103 ] Computational Sciences Practical

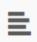

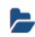

# Documents/Certificates Submitting with Application Form

Program Name [Code] | M.Sc. Bioanalytical Science (Integrated)(with Credits) - Regular - Rev16 - F.Y. M.Sc. Bioanalytical Sciences (Integrated) Part I Sem I [null]

# Upload Documents

Please select appropriate documents from the list which you shall submit to college along with your application form print

| Sr.No | Document                                                          | Upload          | View |
|-------|-------------------------------------------------------------------|-----------------|------|
| 1     | Passing Certificate of Std 12th / Statement of Marks of Std 12th. | <b>≜</b> Upload | 0    |
| 2     | Passing Certificate of Std 10th.                                  | <b>≟</b> Upload | 0    |

Proceed

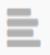

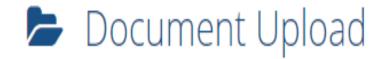

Program Name [Code] M.Sc. Bioanalytical Science (Integrated)(with Credits) - Regular - Rev16 - F.Y. M.Sc. Bioanalytical Sciences (Integrated) Part I Sem I [null]

Upload Document : Choose File No file chosen

Upload

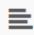

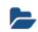

# Documents/Certificates Submitting with Application Form

Program Name [Code]

M.Sc. Bioanalytical Science (Integrated)(with Credits) - Regular - Rev16 - F.Y. M.Sc. Bioanalytical Sciences (Integrated) Part I Sem I [null]

# Upload Documents

Please select appropriate documents from the list which you shall submit to college along with your application form print

| Sr.No | Document                                                          | Upload          | View     |
|-------|-------------------------------------------------------------------|-----------------|----------|
| 1     | Passing Certificate of Std 12th / Statement of Marks of Std 12th. | <b>≟</b> Upload | <u>±</u> |
| 2     | Passing Certificate of Std 10th.                                  | <b>≟</b> Upload | <u>*</u> |

Proceed

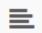

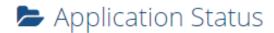

CONGRATULATIONS! You have successfully completed the application. Please Note your APPLICATION FORM no:339352.

×

- 1 If you want to apply for another college with same course, just click on DASHBOARD link then APPLY ONLINE button and proceed further.
- 1 If you want to apply for another course, just click on DASHBOARD link then APPLY ONLINE button and proceed further.

## List of Application

| Form<br>No. | College                                                              | Program                                                                                                    | Date               | Status    | Payment | Admission<br>Fee<br>Payment | Print<br>Application<br>Form | Print<br>Admission<br>Form | Cancel |
|-------------|----------------------------------------------------------------------|----------------------------------------------------------------------------------------------------|--------------------|-----------|---------|-----------------------------|------------------------------|----------------------------|--------|
| 339352      | Parle Tilak<br>Vidyalaya<br>Associations<br>Sathaye College<br>[155] | B.A. Multimedia and Mass<br>Communication(with Credits)-<br>Regular-CBCS-F.Y. B.A. in<br>Multimedia and Mass<br>Communication | 23-<br>07-<br>2020 | Completed | 0       | 0                           |                              |                            | Û      |
| 326023      | Shri Narsee<br>Monjee College of<br>Commerce and<br>Economics [205]  | B.Com. (F.M.)(with Credits)-<br>Regular-Rev16-S.Y.B.Com. (F.M.)                                                               | 23-<br>07-<br>2020 | Cancelled | 0       | 0                           |                              |                            | î      |